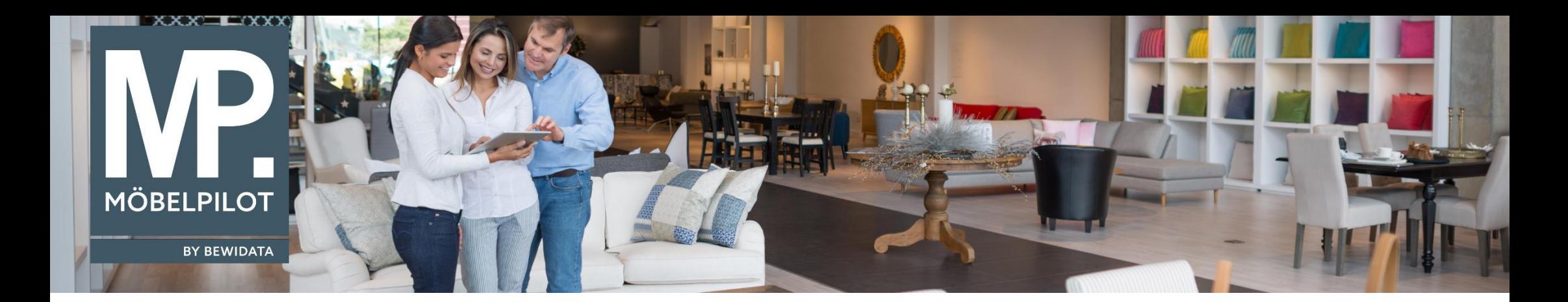

Tipps & Tricks (Dezember 2022; ab Version 7.10, Build 7155)

*Hätten Sie's gewusst? Tipps und Tricks zum MÖBELPILOT* 

Guten Tag,

ab der Version 7.10, Build 7155 können Sie in der Kommissionsbestandsliste nun direkt feststellen, welcher Kaufvertrag mit welchem Wareneingang verbucht wurde.

Dafür haben wir folgende Selektionsmöglichkeiten für die Listenerstellung für Sie ergänzt:

- Zuständiger Mitarbeiter
- Verkäufer
- Reklapositionen alle/ja/nein

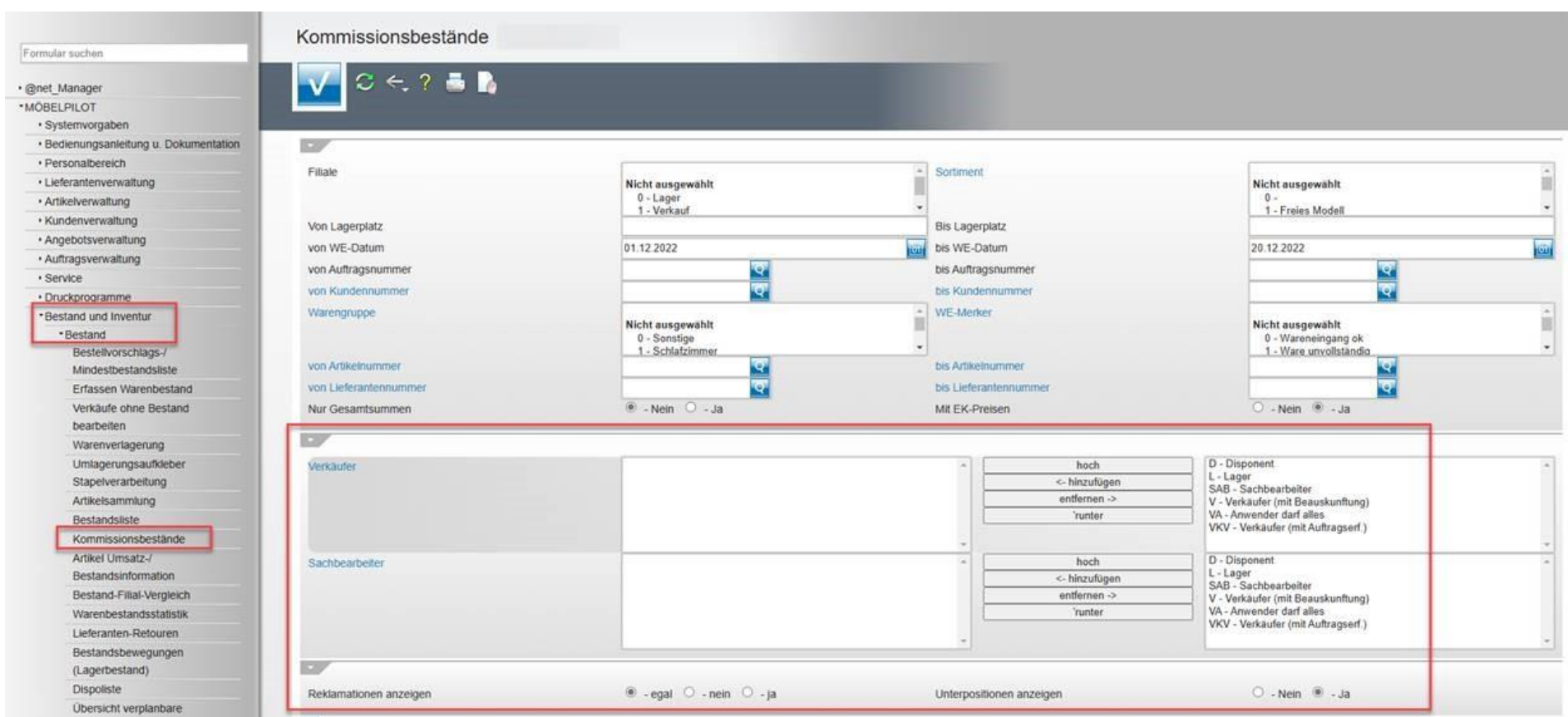

Zusätzlich können die Unterpositionen von Wareneingängen ausgeblendet werden.

Außerdem gibt es nun in den Spalten "Filiale" und "LP" und "WE-Datum" einen Link zu dem entsprechenden Kommissionsbestandsdatensatz. Hier können Sie weitere Details sehen und beispielsweise eine Verlagerung durführen.

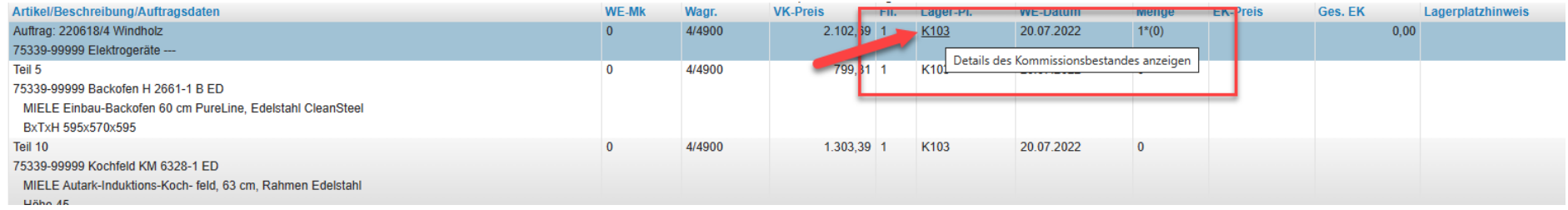

Wir hoffen, dass Sie diese Tipps wieder zeitsparend voranbringen.

Ihr **MÖBELPILOT**-Team

 bewidata unternehmensberatung und edv-service gmbh erthalstraße 1 ∙ 55118 mainz ∙ telefon: 0 61 31. 63 92.0 ∙ internet: <u>[www.moebelpilot.com](http://www.moebelpilot.com/)</u> e-mail: <u>[support@moebelpilot.de](mailto:support@moebelpilot.de)</u> handelsregister mainz HRB 4285 ∙ geschäftsführer: hans-jürgen röhrig

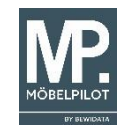